# Connection of Doppellicht V4.00

#### !Please check the polarity of your cables before installation! !The Plus(live) wire MUST go the connectors with the dot! In case of wrong polarity turn off the ignition directly. The module could be damaged if the polarity is wrong.

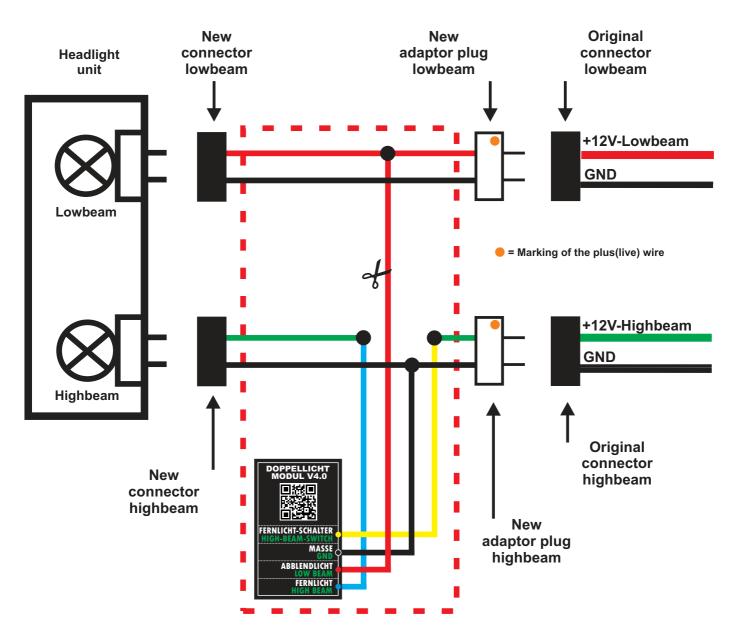

The dashed area (red) shows the connections already done by me. It should only show how the wiring was done. The wire colours are only for a better view on the schematic and maybe different to the location you want to install it.

The connection wire between the highbeam and lowbeam adapter could be cut to put the wire through the cover of the lamps (see scissor symbol). Inside the delivered package you'll find some connectors to reconnect them.

### If you need to unplug single wires of the connectors be careful as the ceramic insides will break easily.

We assume no liability for direct or indirect damage caused by the device. The use and operation is at your own risk. The module is not approved for the purposes of the roads!

### Programming of Doppellicht Module V3.0x-V4.0x starting from invoice date 16.11.2015

#### Turn over into programming mode:

- 1. Ignition ON \*\*
- 2. Press the flashlight button within 3 seconds for a moment
- 3. The integrated LED will flash 6 times to announce the programming-mode
- 4. The high beam will show up for 1 second and after that it went off

\*\* some models don't have a light switch. The light will start automatically together with starting the engine. For those models, please start the engine and wait for the low beam to come up. After that the time period for the setup will start.

#### **Decrease brightness:**

- 1. Press the flashlight button 1 time (equal to a mouse click)
- 2. The integrated LED will flash 1 time
- 3. Now hold the flashlight button pressed the brightness will decrease

#### **Increase brightness:**

The highbeam could be adjusted from 25% to 90% of brightness.

- 1. Press the flashlight button 2 times (equal to a slow mouse double click)
- 2. The integrated LED will flash 2 times
- 3. Now hold the flashlight button pressed the brightness will increase

#### Save the selected brightness:

Starting from invoice date 16.11.2015 the brightness will be stored automatically during the adjustment. There is no need any more for a separate. Just turn off the ignition after adjustment to exit the brightness setup routine. The saved brightness level will never get lost, also not after removing the battery. You can activate / deactivate and reprogram the module as often as you like. The stored value will only be overwritten once you do the adjustment again.

# The normal high beam will work like normal, no matter of the dimmed brightness or if the module is deactivated!

#### Activation / deactivation of the module:

- 1. Ignition OFF
- 2. Keep flashlight button pressed
- 3. Ignition ON \*\*
- 4. Release flashlight button
- 5. After 2 seconds the high beam light will go OFF or ON, this depends on the status it has before

\*\* some models don't have a light switch. The light will start automatically together with starting the engine. For those models, please start the engine and wait for the low beam to come up. After that the time period for the setup will start.

# If the module is deactivated the integrated led will flash shortly every 5 seconds to show you that is deactivated! The setup of the brightness can only be done on a activated module!

The Module is designed for a normal high beam lamp of max. 12V / 60Watts. Remember: The normal highbeam will always work no matter if the module is deactivated or dimmed!